[WIPS](https://zhiliao.h3c.com/questions/catesDis/676) [wlan](https://zhiliao.h3c.com/questions/catesDis/170)优化 **[殷俊](https://zhiliao.h3c.com/User/other/109)** 2017-09-28 发表

在公共wifi使用场景中,考虑到无线接入安全问题,防止其他无线厂商、私设无线路由设备等配置与我 司相同SSID来做钓鱼攻击,需要对此类仿冒SSID进行监控,但考虑到无线网络的可接入性,在未检测 到私设SSID时不进行反制行为,只做监控。这类场景特别是安全级别较高的大型会展、新闻中心、重 要会议中心等场所。此类场所一般现场wifi信号数量不可控,存在大量wifi信号,特别是新闻记者较多 时,对wifi的依赖更高,现场可能存在非常多的私设无线路由器、手机热点等。大量wifi信号的存在, 不仅容易引发钓鱼攻击行为,更导致无线干扰严重,影响用户体验。特别是在无线WLAN网络高密覆 盖场景,此类行为更为紧张。

对于这种wifi信号较多的场景,大多数客户是通过在现场通过wifi扫描软件采集现场存在的wifi信号信息 ,而这些信息可能随着用户实际使用行为动态变化,不可能时时刻刻守在现场扫描。因此,我司无线 可以通过WIPS模块让AP对周遭环境进行无线网络扫描,只需远程监控就可采集现场实际存在的wifi信 号,评估干扰源。

WIPS相对于WIDS作为扫描监控的优势在于,数据采集更精细话,更容易精确定位扫描终端位置,并 且更容易精确判断或反制恶意干扰源。

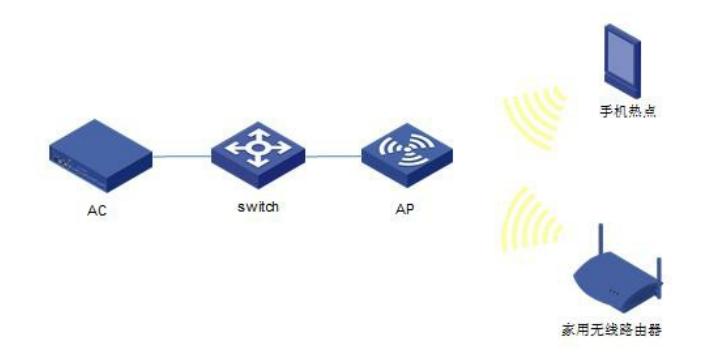

## **1.配置WIDS扫描监控** #进入系统视图 <AC> system-view # 配置AP开启WIPS功能, 并设置为带外sensor, 即此时AP仅做监测AP (对非法设备进行检测), 不 做接入AP。 [AC] wlan ap ap model WA4620i-ACN [AC-wlan-ap-ap] serial-id 210235A29G007C000022 [AC-wlan-ap-ap] radio 1 [AC-wlan-ap-ap-radio-1] wips detect mode detect-only [AC-wlan-ap-ap-radio-1] radio enable [AC-wlan-ap-ap-radio-1] radio 2 [AC-wlan-ap-ap-radio-2] wips detect mode detect-only [AC-wlan-ap-ap-radio-2] radio enable # 进入WIPS视图,开启WIPS模块功能。 [AC]wlan ips [AC-wlan-ips]wips enable # 创建新的自定义AP分类规则"1" [AC-wlan-ips]ap-classification-rule 1 # 设置匹配上该自定义AP分类规则的AP为rouge AP [AC-wlan-ips-class-1]classify-type rogue-ap # 自定义AP分类规则的匹配条件为SSID, SSID为H3C [AC-wlan-ips-class-1]sub-rule ssid equal H3C # 添加指定无线设备的MAC地址到静态信任设备列表已知合法AP的MAC [AC-wlan-ips]static-trustlist 000f-e45d-fa00 # 若不知则可以使用厂商来区分static-trustoui [AC-wlan-ips] static-trustoui 3891d5 [AC-wlan-ips] static-trustoui vendor h3c # WIPS纯扫描不接入情况下 (detect-only), 是每个信道60ms, 即信道与信道之间间隔60ms。扫到 最后一个信道直接再回头扫第一个信道, 间隔也是60ms。例如13个信道加起来也就780ms, 不到1s。 那么扫到rouge-ap之后,在AC上看状态status是active。所以扫到一个rogue-ap,从这个rouge-ap消失 开始算,缺省情况下,最大780ms一个轮询周期扫不到后,过300s会从active状态置为inactive,这期

间要最多要等20s,AC上才能刷新一次表项。所以从AC上看,最多320s后可以从AC上看到终端置为in active。然后再过86400s后,表项自动删除。除非在这期间这个rogue-ap又启动了,则从启动开始算 ,最多在780ms内扫到,并置为active状态。所以要做到扫描最敏感的话,以上三个时间周期都要改短 。但不能改的太短,怕扫到的信号多的情况下更新压力大,而且更新的太快的话,可能还没及时发现 某些信号,表项就被清掉了。 AC上显示信息缺省每隔20s更新一次,可修改,默认20s,建议改为10s。 [AC-wlan-ips] timer device-update 10 # 如果Rouge AP如果不在了, active置为inactive状态, 默认是300s, 可修改, 建议改为120s。 [AC-wlan-ips] timer ap-inactivity 120 # 置为inactive状态后, 表项老化删除时间默认是86400s (24h), 可修改, 建议修改为900s。 [AC-wlan-ips] timer device-aging 900

## **2.验证WIPS扫描监控结果**

# 显示所有虚拟安全域中的无线接入服务的信息,可以比较直观的看到监控扫描AP在部署区域内可扫 描到现场有多少私设SSID, 或者说可以扫描到有多少无线设备。

<AC> display wlan ips network

#AP = number of APs, VSD = virtual security domain

Detected Wireless Networks

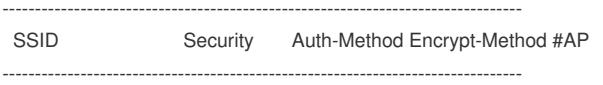

## VSD default: 83

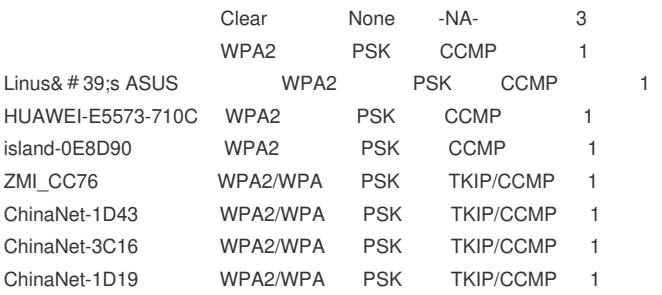

……

# 显示所有虚拟安全域中的所有设备的详细信息。可以通过详细信息, 查看到对应的这个干扰SSID是 被哪台监控AP扫到的,并且这台监控AP扫到的干扰信号的RSSI值,可以大概判断这台设备所处的位

置。

<AC> display wlan ips devices verbose

[AC]dis wlan ips devices verbose

Detected Wireless Devices --------------------------------------------------------------------------------

## VSD: default

Total Number of APs: 599

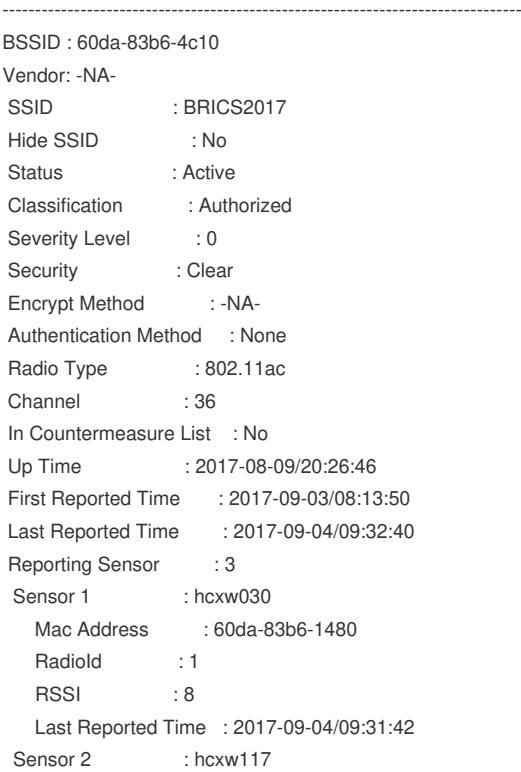

Mac Address : 60da-83b6-a420 Radiold : 1 RSSI : 35 Last Reported Time : 2017-09-04/09:32:33 Sensor 3 : hcxw149 Mac Address : 60da-83b6-3190 Radiold : 1 RSSI : 56 Last Reported Time : 2017-09-04/09:32:40 Attached Clients : 15 Client 1 : 0c1d-afde-597c Client 2 : 145f-94b0-4e71 Client 3 : 14a5-1a0c-5de9 Client 4 : 203c-ae55-b4b9 Client 5 : 28f0-76e0-c616 Detected Attacks : -NA-

WIPS模块与WIDS模块不能在一台AP上同时运行,功能模块会冲突。即不能在一台AP下同时开启wor k-mode monitor和wips detect mode

为了保证WIPS模块扫描到的干扰信号信息的时效性,建议修改相应表项的计时器。

在功能一般用在无线wifi信号较多的高密部署场景,AP在做扫描监控时不建议同时作为无线业务接入, 同时运行时对无线接入性能影响较大。一般建议在这类场景单独部署一台AP用来做扫描监控。 在配置WIPS允许列表时,需要提前搜集当前已部署的我司无线设备OUI以及可能涉及到的其他厂商OU I或者mac,配置到允许列表,以防止误扫为rogue ap。